# Il server blade B460 M4 non riesce a rilevare i guasti dopo la sostituzione di una scheda madre  $\ddot{\phantom{0}}$

## Sommario

Introduzione **Prerequisiti Requisiti** Componenti usati **Sfondo** Problemi di individuazione Errore di rilevamento al 3% - Firmware non corrispondente Soluzione Errore di rilevamento al 5% - Firmware del controller della scheda non corrispondente Soluzione Errore di rilevamento al 7% - CPU non corrispondente Soluzione

## **Introduzione**

In questo documento vengono descritti due possibili errori di rilevamento che possono verificarsi quando una scheda madre B460 M4 viene sostituita e le relative soluzioni.

## **Prerequisiti**

## **Requisiti**

In questo documento si presume la conoscenza di UCS B460 M4 e UCS Manager (UCS Manager).

## **Componenti usati**

- Server blade B460 M4
- UCS Manager
- Firmware 2.2(3b)

## **Sfondo**

Il server B460 M4 è costituito da due moduli blade M4 scalabili (B260 M4) e da un connettore scalabile che collega i due moduli blade e consente loro di funzionare come un unico server. Il modulo blade in basso è il "master", mentre quello in alto è lo "slave".

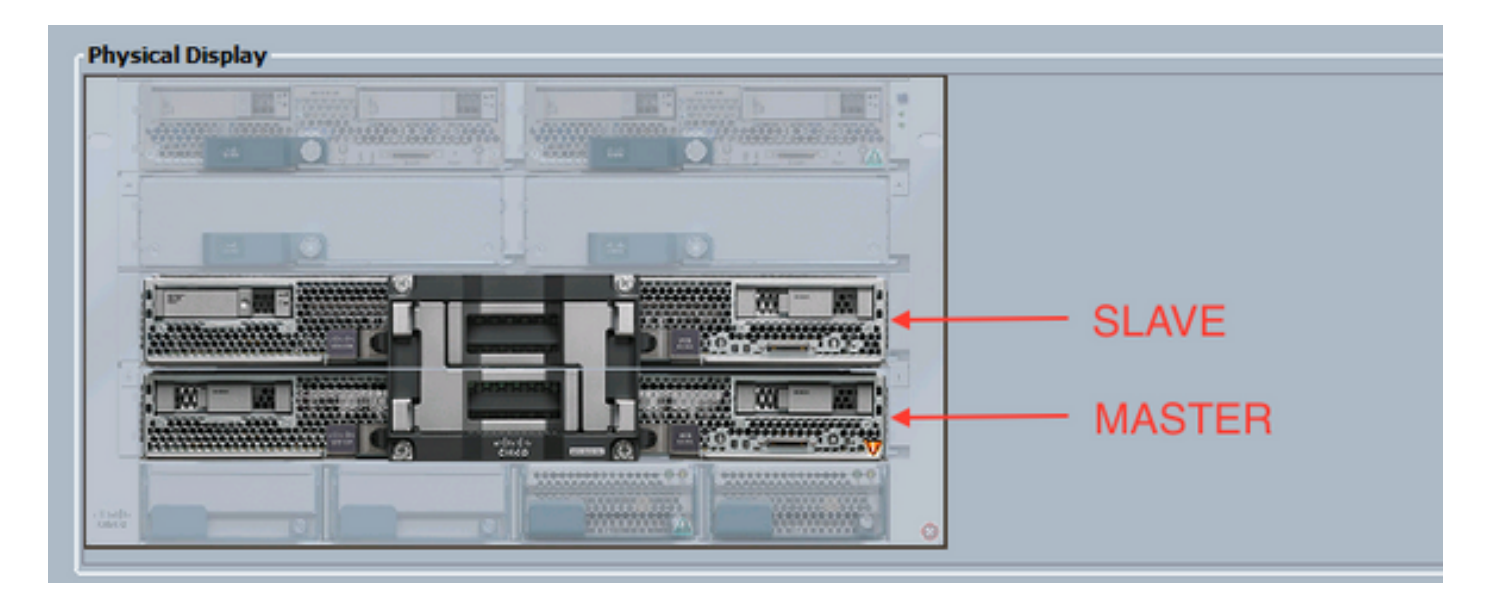

## **Problemi di individuazione**

#### **Errore di rilevamento al 3% - Firmware non corrispondente**

In questo scenario di errore, il rilevamento non riesce al 3% con la *descrizione chiamata remota* **Mancata corrispondenza della versione del firmware CIMC del blade aggregato. Attivare la stessa versione del firmware su entrambi i CIMC**, come mostrato nella figura seguente. Ciò può verificarsi perché la scheda madre o il modulo blade sostitutivo hanno un firmware diverso rispetto al server B460 M4 preesistente.

Nota: L'esempio seguente mostra una mancata corrispondenza nel firmware CIMC, ma lo stesso processo si applica a firmware CIMC, BIOS e controller della scheda non corrispondenti.

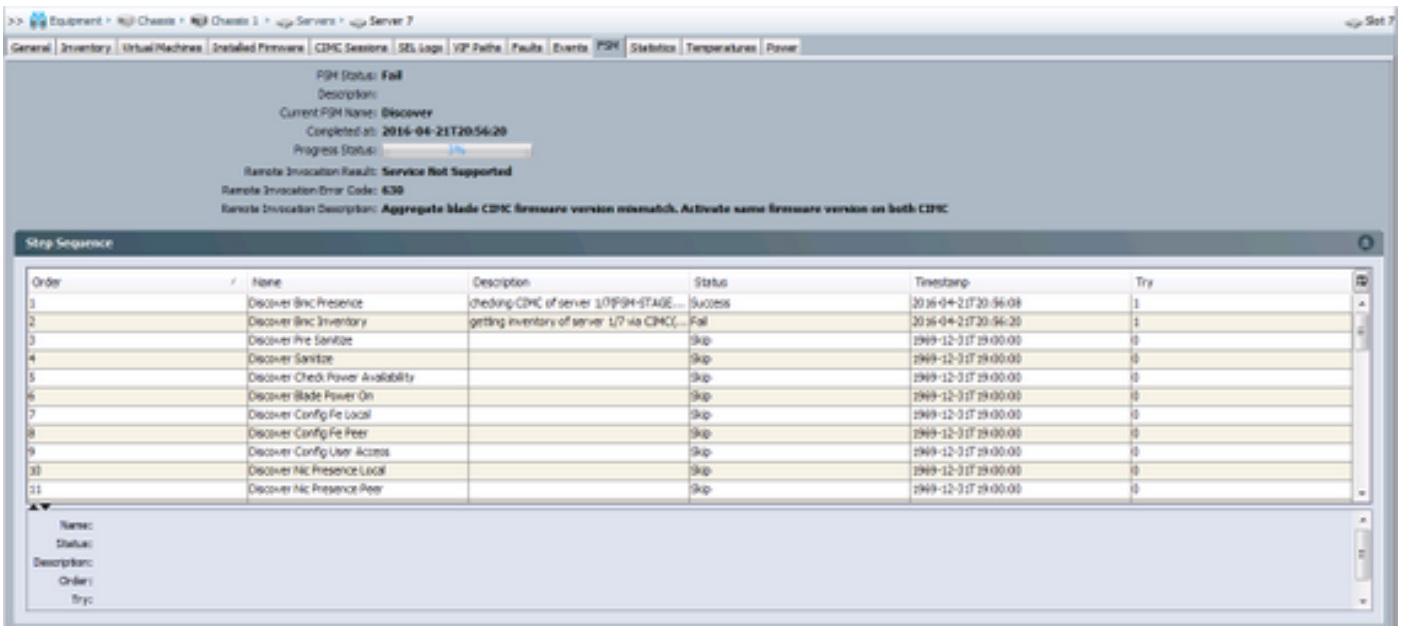

Lo *stato generale* sarà **Individuazione non riuscita**, come illustrato nella figura seguente.

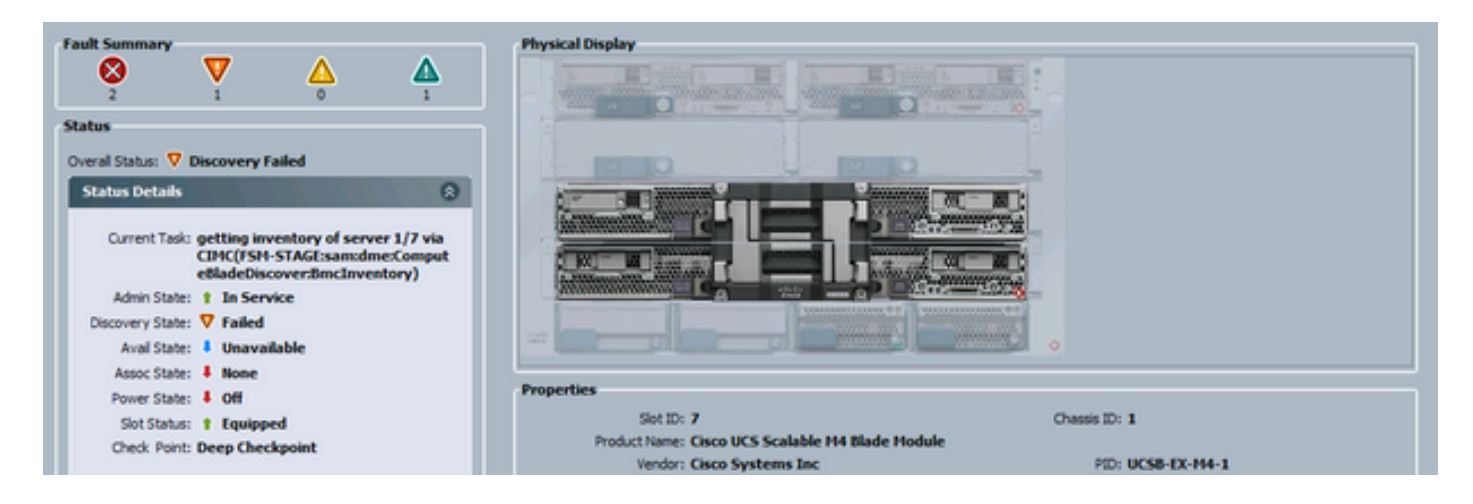

Il firmware non corrispondente può essere controllato dalla riga di comando (CLI) come mostrato di seguito. Nell'output seguente, il primo CIMC è il master e il secondo è lo slave.

UCS-A# show system firmware expand detail

```
 Server 7:
     CIMC:
         Running-Vers: 2.2(3b)
         Package-Vers:
         Update-Status: Ready
         Activate-Status:
         Startup-Vers:
         Backup-Vers: 2.2(3a)
         Bootloader-Vers: 2.2(3b).33
     CIMC:
         Running-Vers: 2.2(3a)
         Package-Vers:
         Update-Status: Ready
         Activate-Status:
         Startup-Vers:
         Backup-Vers: 2.2(3b)
         Bootloader-Vers: 2.2(3a).33
     CIMC:
         Running-Vers: 2.2(3b)
         Package-Vers: 2.2(3b)B
         Update-Status: Ready
         Activate-Status: Ready
         Startup-Vers: 2.2(3b)
         Backup-Vers: 2.2(3b)
         Bootloader-Vers: 2.2(3b).33
```
#### **Soluzione**

Per risolvere il problema, procedere come segue.

1) Selezionare Apparecchiature > Chassis > Chassis # > **Server** > **Server #** > **Scheda Firmware installato**.

2) Fare clic con il pulsante destro del mouse sul componente da aggiornare (ad es. BIOS, controller CIMC) e selezionare **Aggiorna firmware**. Nell'esempio, il controller CIMC viene aggiornato alla versione 2.2(3b).

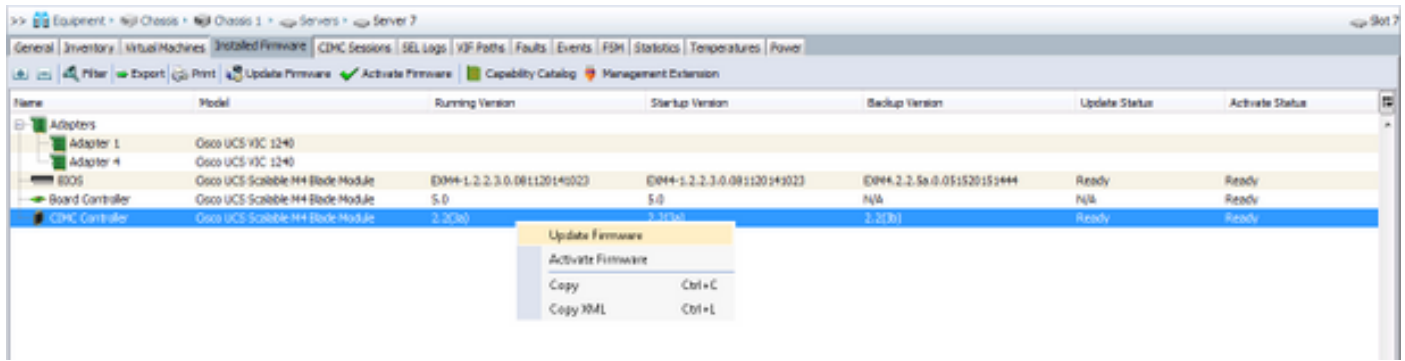

3) Selezionare il firmware corretto, la casella di controllo **Force** e fare clic su **Apply**.

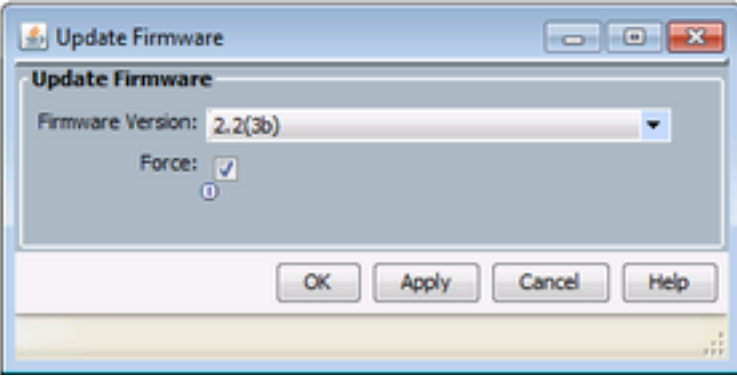

Suggerimento: Se non è chiaro quale versione deve essere selezionata dall'elenco a discesa, l'amministratore del server può passare a Apparecchiature > Gestione firmware > Pacchetti, espandere ucs-k9-bundle-b-series.VERSION.B.bin e cercare "ucs-EXM4". I componenti saranno tre: bios (BIOS), brdprog (controller della scheda) e cimc (controller CIMC).

Suggerimento: Poiché non è possibile effettuare il downgrade del firmware del controller della scheda, se la scheda madre sostitutiva viene fornita con una versione del firmware del controller della scheda che non è presente in nessuno dei pacchetti della serie blade presenti nel dominio, l'amministratore di rete può scaricare un pacchetto della serie blade contenente la versione del firmware del controller della scheda richiesta. Per verificare quale pacchetto della serie blade contiene il firmware necessario, consultare il documento Release Bundle Contents for Cisco UCS Manager.

4) Controllare la scheda Firmware installato e attendere che le colonne **Stato aggiornamento** e **Stato attivazione** diventino **Pronto** e che la **colonna Versione backup** venga modificata nel firmware corretto.

Suggerimento: l'amministratore del server può monitorare lo stato dell'aggiornamento da Apparecchiature > Chassis > N. chassis > Server > N. server > Scheda Inventario > Scheda CIMC > Stato aggiornamento

5) Fare clic con il pulsante destro del mouse sullo stesso componente e selezionare **Activate Firmware** (Attiva firmware). Selezionare di nuovo il firmware corretto, selezionare la casella di controllo **Force** e fare clic su **Apply**.

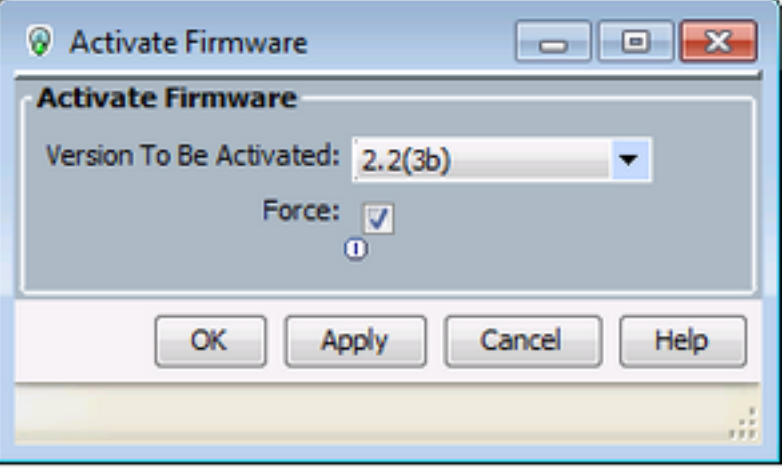

6) La colonna *Activate Status* (Stato di attivazione) nella scheda **Installed Firmware (Firmware installato)** cambia stato e alla fine torna a *Ready* (*Pronto)*.

7) *Lo stato generale* nella scheda **Generale** (General) diventa *Inaccessibile* durante il riavvio del server. Dovrebbe quindi passare a *Discovery* e passare attraverso il processo di discovery.

#### **Errore di rilevamento al 5% - Firmware del controller della scheda non corrispondente**

 $\sim$ 

Avviso: In questo scenario di errore, il rilevamento non riesce al 5% con chiamata remota DescrizioneVersione firmware controller scheda blade aggregata non corrispondente. Attivare la stessa versione del firmware su entrambi i controller della scheda come illustrato nella figura seguente. Ciò può verificarsi perché la scheda madre o il modulo blade sostitutivo hanno un firmware diverso rispetto al server B460 M4 preesistente.

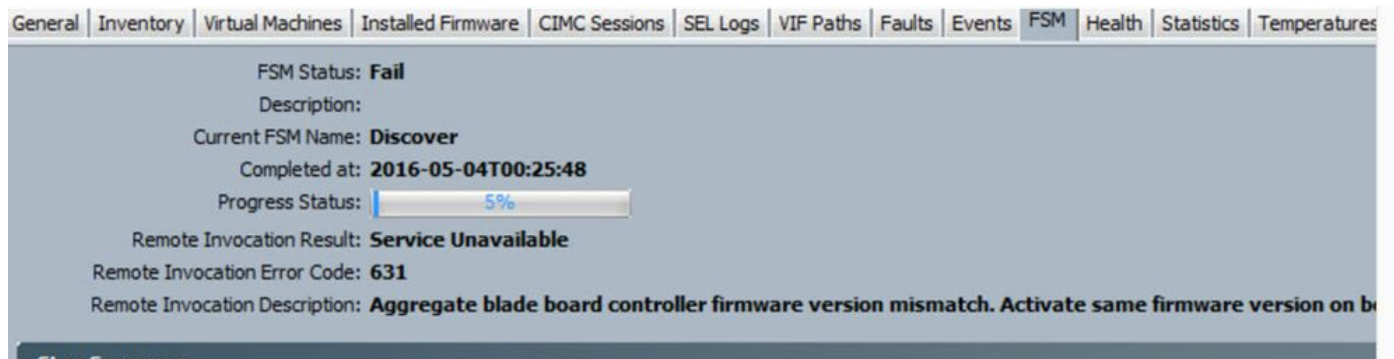

Il firmware non corrispondente può essere controllato dalla riga di comando (CLI) come mostrato di seguito. Nell'output seguente, il primo controller della scheda è il dispositivo master e il secondo lo slave.

```
srini-2gfi-96-b-A /chassis/server # show firmware board controller detail
Server 2/7:
    Board Controller:
        Running-Vers: 2.0 <<<<
        Package-Vers: 2.2(7.156)B
        Activate-Status: Ready
    Board Controller: ( Master)
        Running-Vers: 2.0 <<<<
        Package-Vers:
        Activate-Status:
     Board Controller: ( Slave)
        Running-Vers: 1.0 <<<<
        Package-Vers:
        Activate-Status:
```
Per eseguire il ripristino, procedere come segue

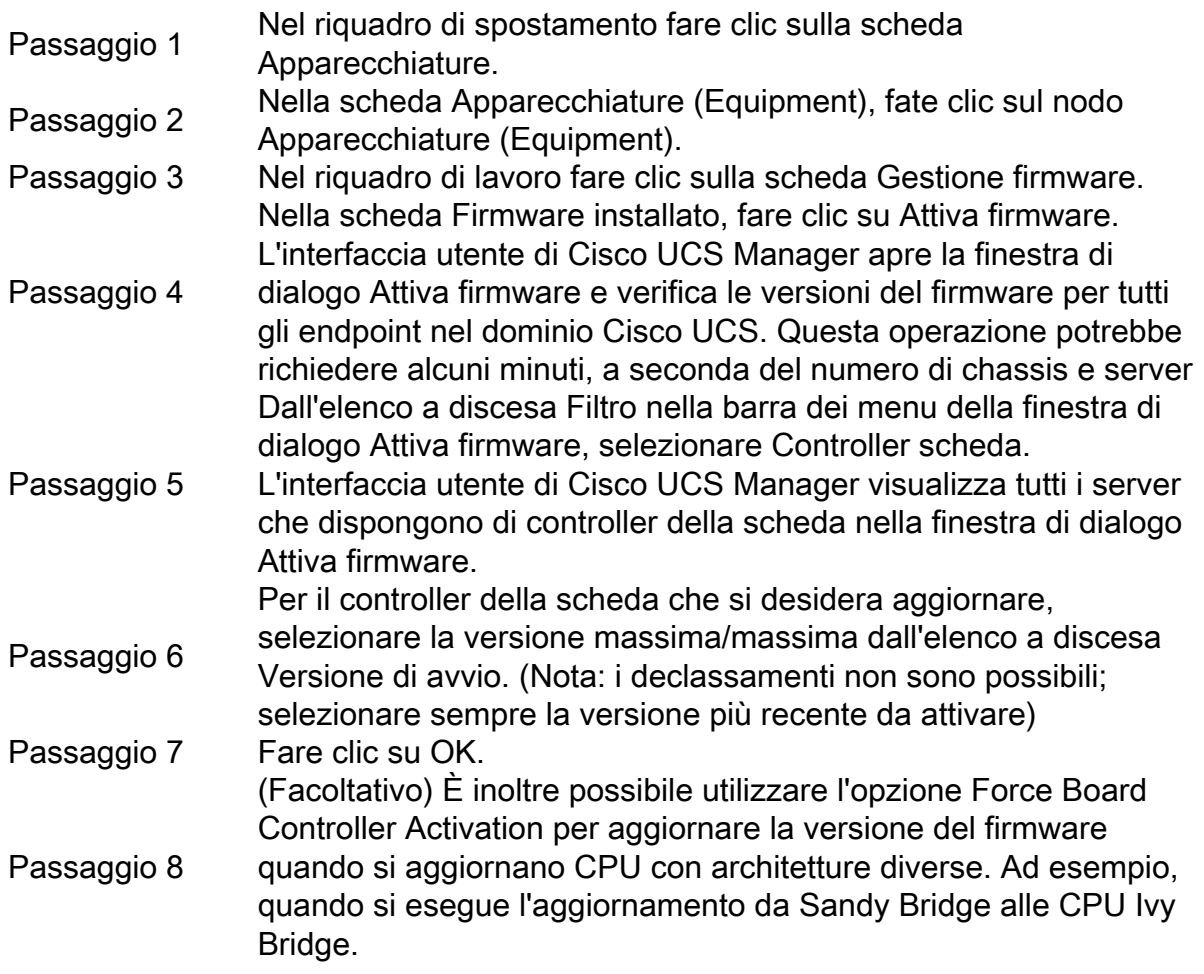

### **Errore di rilevamento al 7% - CPU non corrispondente**

In questo scenario di errore, il rilevamento non riesce al 7% con *Remote Invocation Description* (Descrizione chiamata remota) Errore di configurazione hardware prima dell'avvio - Osservare i risultati POST/diagnostici come mostrato nella figura seguente.

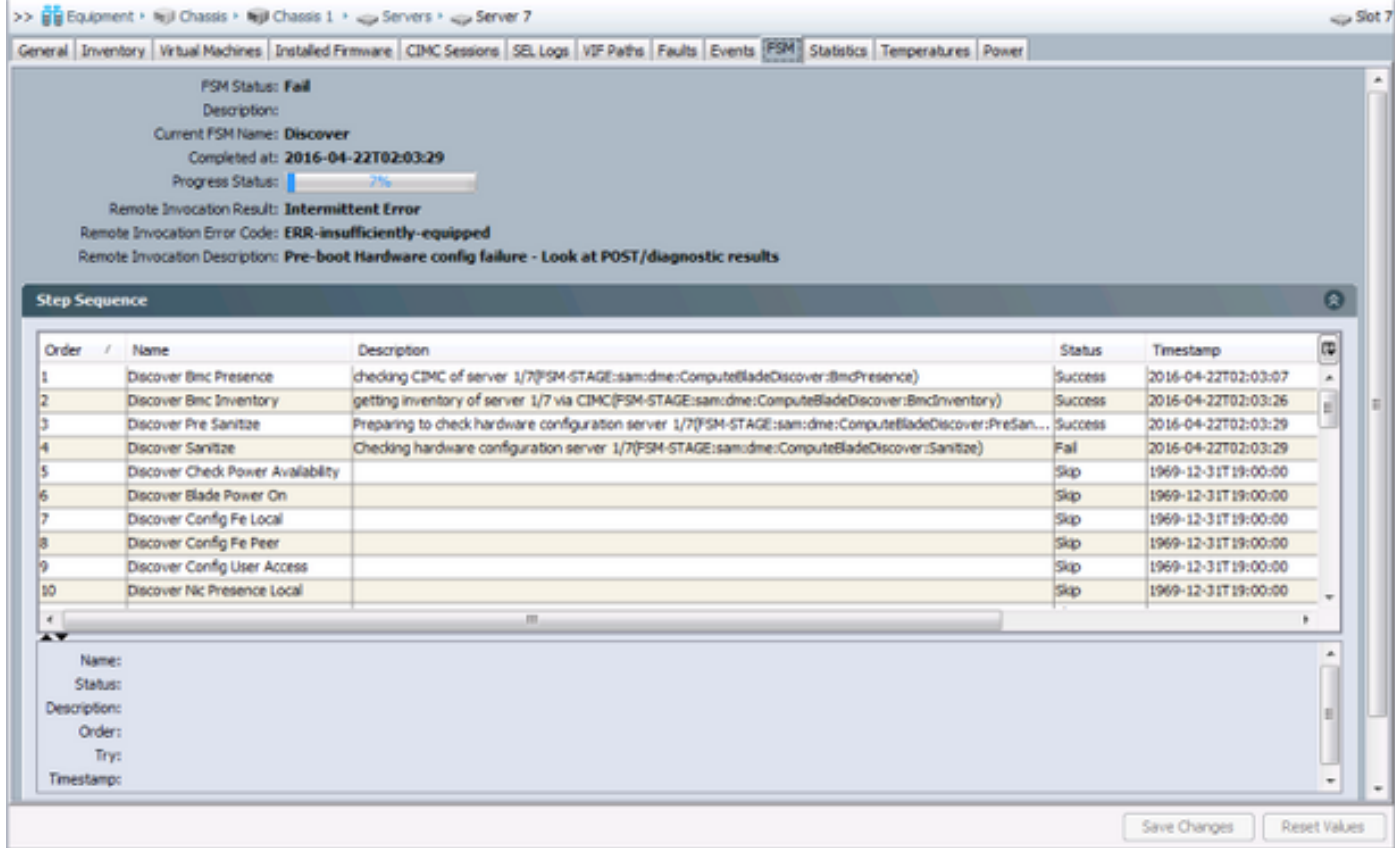

Lo *stato generale* nella scheda **Generale** sarà *Calcolo non riuscito.*

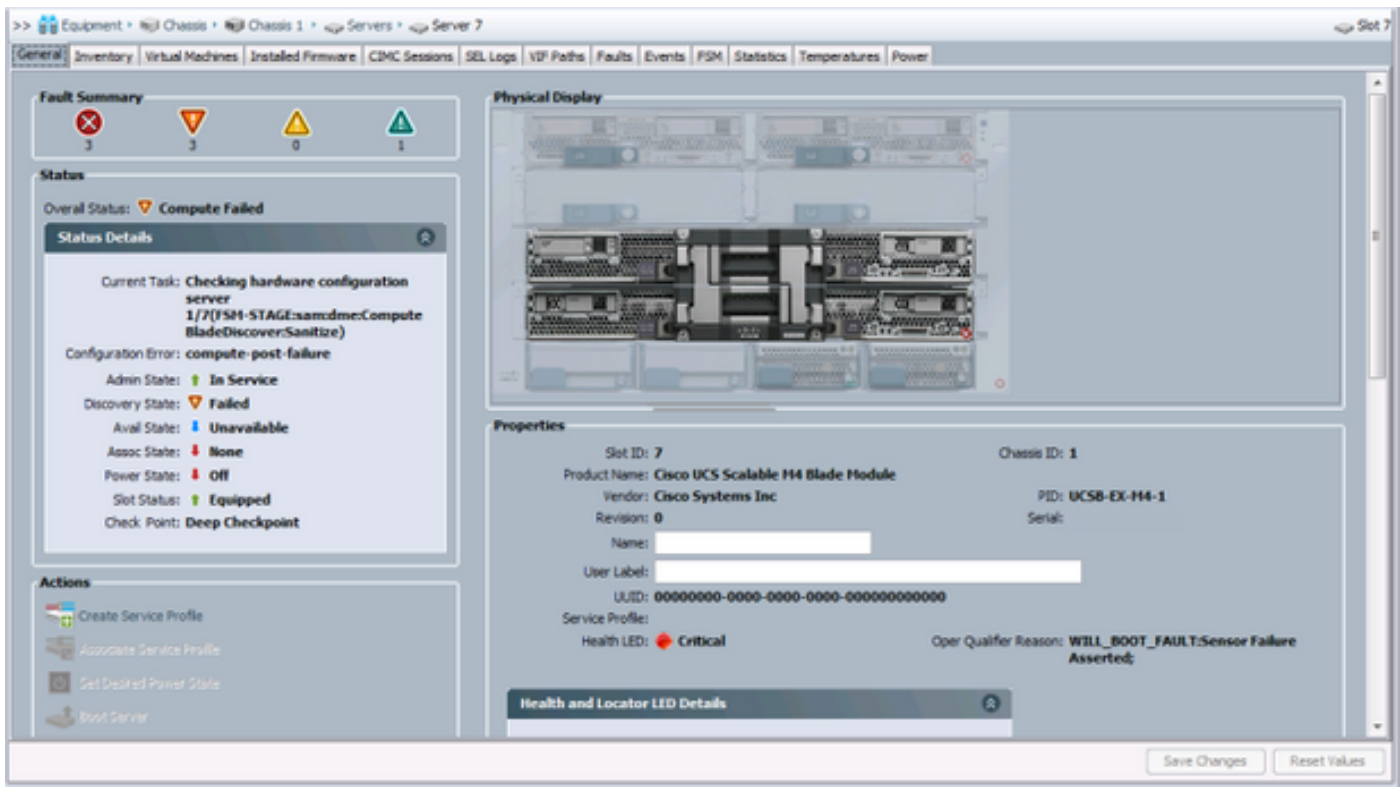

È possibile verificare i risultati POST facendo clic su **Visualizza risultati post** in *Azioni* nella scheda **Generale**. La figura seguente mostra che il problema è dovuto a una mancata corrispondenza della CPU.

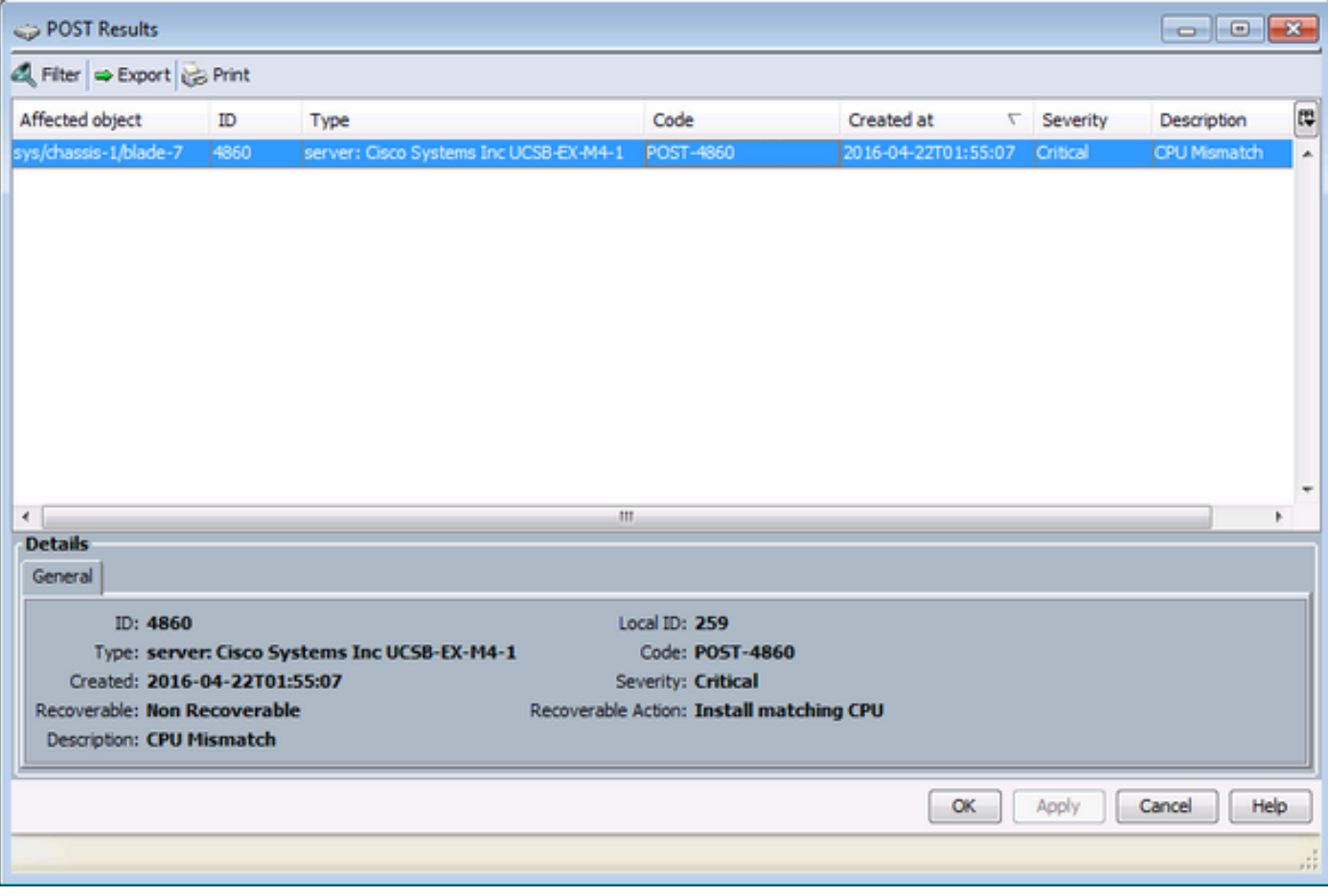

#### **Soluzione**

Se l'hardware corrisponde tra i due moduli blade, il problema potrebbe essere causato dalle informazioni memorizzate nella cache del server. È presente una richiesta di miglioramento (<u>[CSCuv27099](https://bst.cloudapps.cisco.com/bugsearch/bug/CSCuv27099)</u>) per cancellare le informazioni memorizzate nella cache da UCS Manager (UCS Manager). L'amministratore del server può inoltre contattare il Cisco Technical Assistance Center (TAC) per una soluzione alternativa.